MANUAL DEL PRODUCTO / REVISIÓN 1.2 / 2024

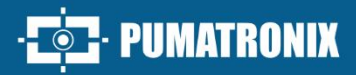

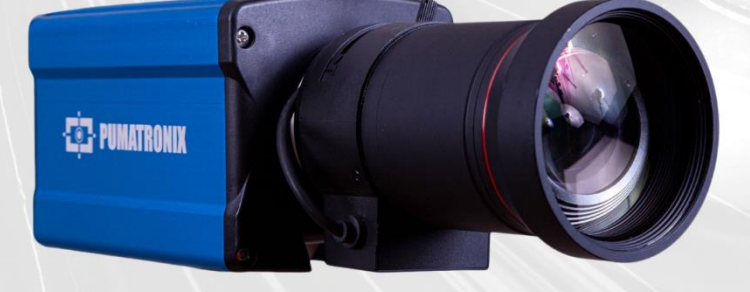

## **ITSCAM 600**

ALTO PROCESAMIENTO, CONECTIVIDAD Y SOFTWARE EMPOTRADO

# Producto

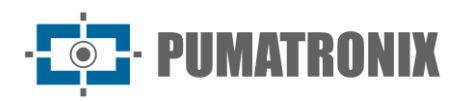

#### **Pumatronix Equipamentos Eletrônicos Ltda.**

Rua Bartolomeu Lourenço de Gusmão, 1970. Curitiba, Brasil

Copyright 2020 Pumatronix Equipamentos Eletrônicos Ltda.

Todos los derechos reservados.

Visite nuestro sitio web http://www.pumatronix.com

Envíe comentarios sobre este documento en el correo electrónico [suporte@pumatronix.com](file:///C:/_Manuais__Daiane/ITSCAM%204XX/Manual/suporte@pumatronix.com)

La información contenida en este documento está sujeta a cambios sin previo aviso.

Pumatronix se reserva el derecho de modificar o mejorar este material sin obligación de notificar cambios o mejoras.

Pumatronix garantiza el permiso para descargar e imprimir este documento, siempre que la copia electrónica o física de este documento contenga el texto completo. Cualquier cambio en este contenido está estrictamente prohibido.

## **Historial de Cambios**

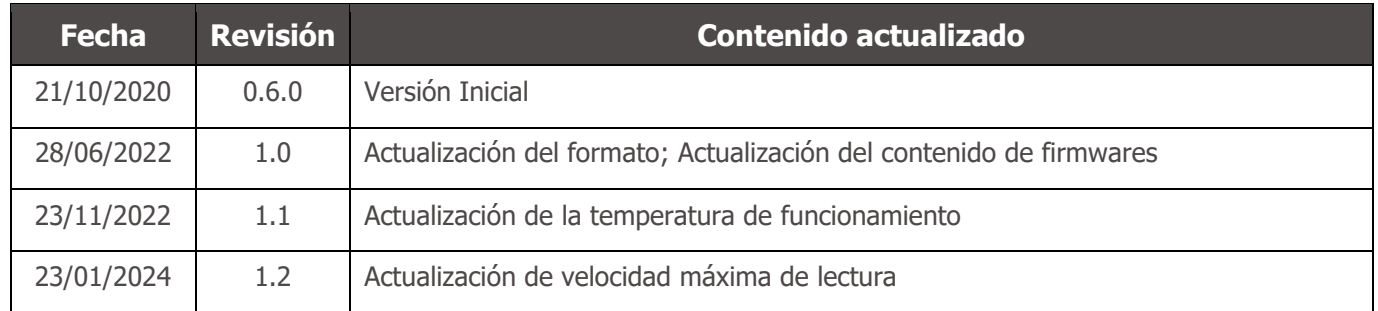

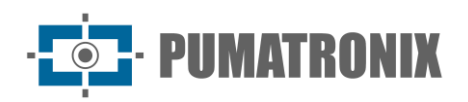

## **Visión General**

El continuo aumento de la población en las áreas urbanas implica grandes desafíos en la gestión pública de las ciudades. Los servicios inteligentes que utilizan Tecnologías de la Información y la Comunicación (TIC) han cobrado cada vez más relevancia para ayudar a monitorear, controlar y tomar decisiones eficientes y rápidas para resolver problemas inherentes a la gran concentración de personas, como la movilidad y seguridad en el tráfico, la eficiencia energética, seguridad pública, control de abastecimiento, entre otros.

El concepto denominado (*Smart Cities*) es una tendencia mundial que clasifica el uso estratégico de infraestructuras y servicios a partir de la aplicación de soluciones TIC en la planificación y gestión urbana, trayendo resultados a las necesidades sociales y económicas de una ciudad. Por lo tanto, el uso de las Tecnologías de la Información permite que las ciudades se desarrollen económicamente al mismo tiempo que aumentan la calidad de vida de los habitantes al generar eficiencia en las operaciones urbanas.

Ejemplos de estas tecnologías son los Sistemas Inteligentes de Transporte (ITS), en los que se utilizan productos Pumatronix, como la línea ITSCAM 600. Los dispositivos de esta línea capturan imágenes de vehículos con velocidades de hasta 180 km/h durante el día y la noche, utilizando un sensor de imagen de obturador global.

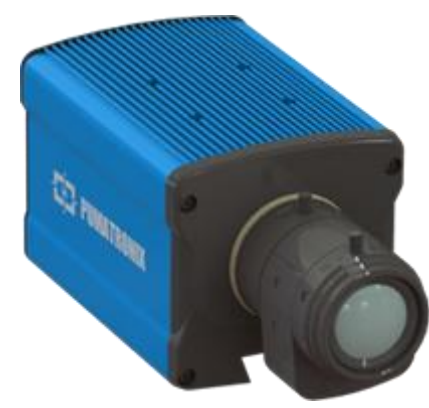

*Figura 1 - Línea ITSCAM 600 con lentes CS Mount*

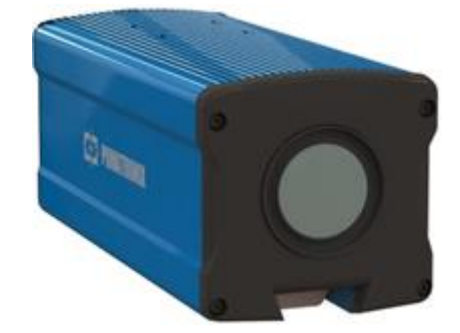

*Figura 2 - Línea ITSCAM 600 con lentes motorizadas*

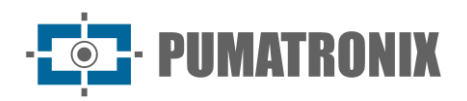

## <span id="page-3-0"></span>**Manejo de Riesgos**

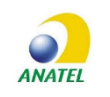

**Los modelos ITSCAM 600 CS AD IOT (S06L0W1AJP) e ITSCAM 600 LM AD IOT (S06L5W1AJP) contienen placa EC25-AUFA-512-STD y homologación ATWILC3000- MR110UA Anatel código 06239-18-07968/0142417-03464**

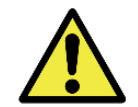

**Este equipo debe ser alimentado por una fuente de corriente continua (DC) con voltaje entre 9 a 32 VdC. ¡No conecte ninguna de las entradas directamente a la red eléctrica (CA)!**

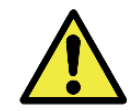

**Riesgo de Oxidación: Las conexiones eléctricas y de datos deben estar protegidas en una caja de conexiones o estructura similar para evitar la oxidación de las conexiones y la infiltración no deseada de líquidos en el cable.**

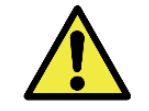

**Este equipo puede ir acompañado de lentes, que son sensibles a impactos mecánicos como caídas y vibraciones extremas.**

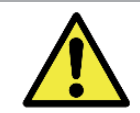

**Lugar de Instalación: En los casos en que no sea posible cumplir con las especificaciones de instalación, se recomienda consultar con el Soporte Técnico de Pumatronix.**

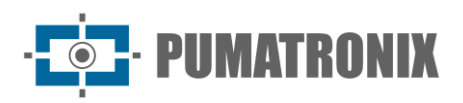

## <span id="page-4-0"></span>**Modelos**

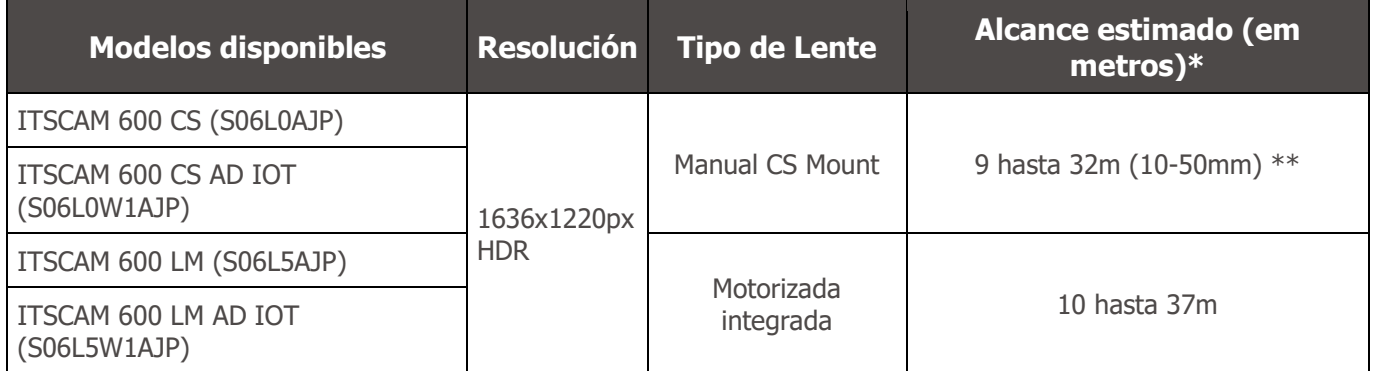

\*El rango estimado se define de acuerdo con la lente seleccionada e identifica a qué distancia los caracteres de la placa siguen siendo legibles en la lectura OCR. Cuando el dispositivo se usa junto con el iluminador, el rango puede estar limitado al modelo aplicado. En los modelos con lente motorizada, la lente no se puede modificar. Para lentes de tipo *montura CS*, los modelos de lentes que se muestran son solo para referencia para el rango respectivo.

\*\*Para este rango estimado, se recomienda usar la lente Idax Vision 10-50 mm (PN: ID1050AHR).

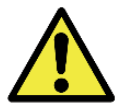

**Instalación del iluminador: Cuando utilice un iluminador junto con el dispositivo ITSCAM 400, consultar en las especificaciones del producto la distancia mínima y máxima que se debe respetar en relación a la posición del objeto a iluminar.**

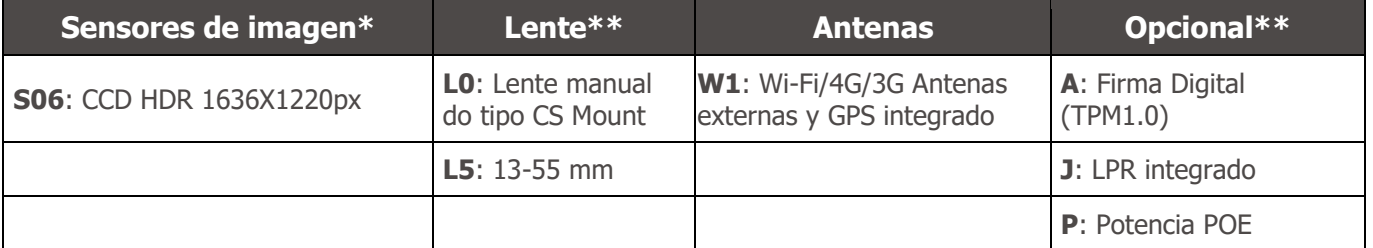

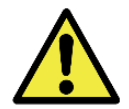

**Funcionalidad de Firma Digital: El cifrado de los datos que viajan en la ITSCAM 600 se encuentra en proceso de validación de especificaciones. El soporte técnico de Pumatronix puede proporcionar más detalles.**

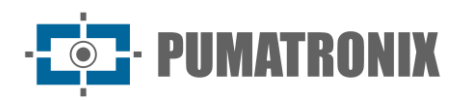

## **Sumario**

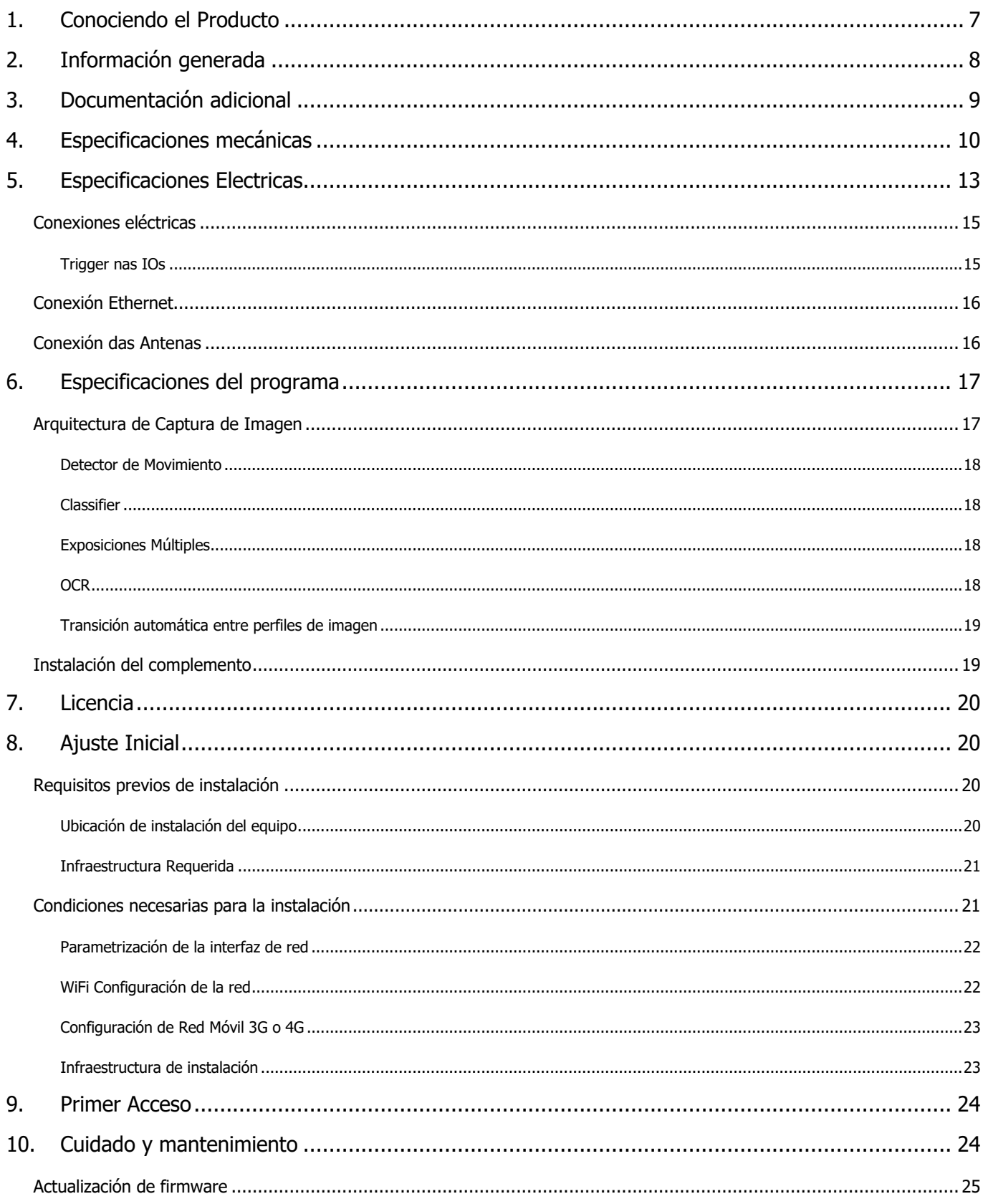

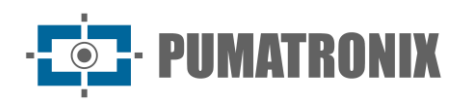

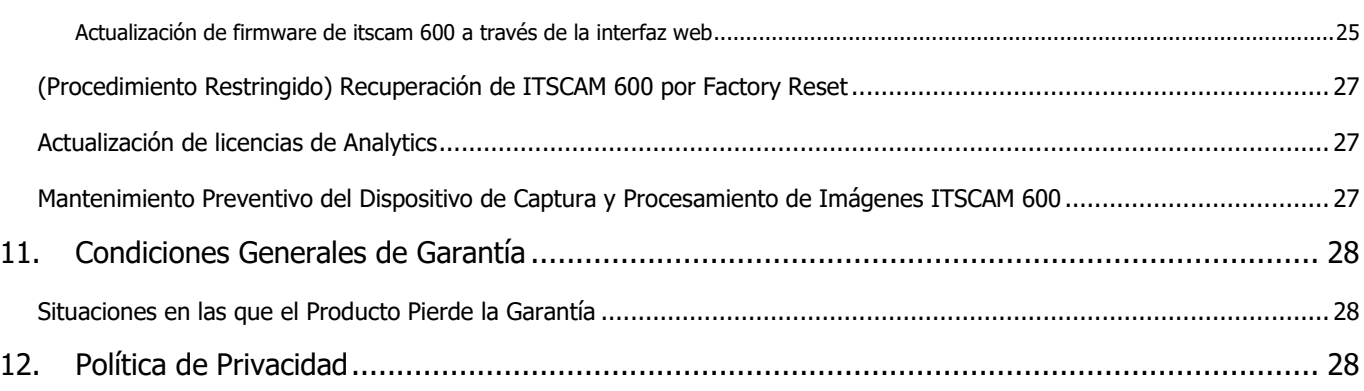

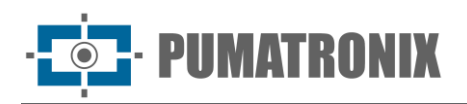

## <span id="page-7-0"></span>**1.Conociendo el Producto**

La línea ITSCAM 600 de dispositivos de captura y procesamiento de imágenes se desarrolló para la gestión del tráfico, la aplicación de la ley, las aplicaciones de Ciudades Inteligentes (Smart City Applications), los sistemas de movilidad, los estacionamientos y las aplicaciones que requieren captura de imágenes. El sensor de imagen de 2 MP de la ITSCAM 600 permite capturar y procesar imágenes de hasta dos rangos. El sensor se combina con un juego de lentes, que pueden ser motorizadas o fijas (estándar CS Mount). En los modelos que admiten lentes fijas, existen circuitos que detectan y controlan el iris de los modelos DC y P-Iris.

La calidad y nivel de detalle de las imágenes capturadas con iluminación ambiental y artificial de la ITSCAM 600 proviene de funcionalidades adicionales al conjunto óptico (sensor de imagen con lentes). Hay un algoritmo patentado HDR (High Dynamic Range) para resaltar los detalles de las regiones muy oscuras y muy claras de las imágenes. Se pueden capturar múltiples exposiciones para cada solicitud de foto realizada en el dispositivo. Esta funcionalidad captura y procesa más de una imagen secuencial, con variación automática de los parámetros de captura.

La ITSCAM 600 mantiene la estandarización de las imágenes, incluso cuando hay variaciones significativas en las condiciones de iluminación. Esto es posible al alternar los perfiles de configuración de imagen. Los cambios de perfil los realiza el equipo, según el nivel de imagen y el tiempo.

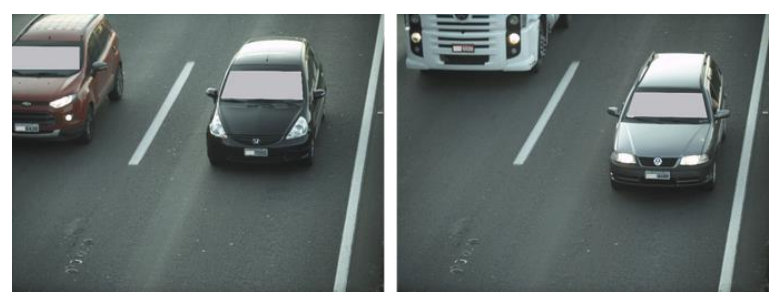

*Figura 3 - Ejemplos de imágenes diurnas capturadas con ITSCAM 600*

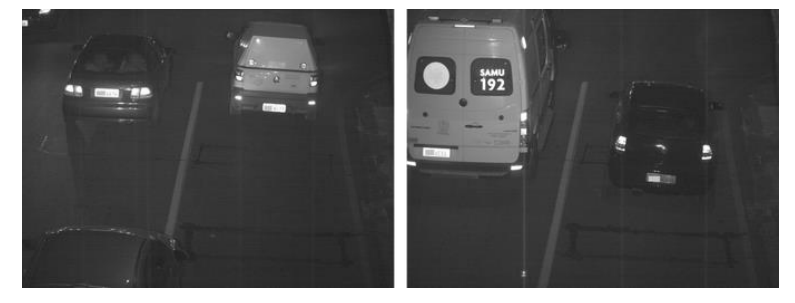

*Figura 4 – Ejemplo de imágenes nocturnas captadas con ITSCAM 600*

El hardware ITSCAM 600 dispone de 4 puertos de entrada o salida (*IOs*) para la instalación de sensores externos, que identifican el momento de captura de las imágenes *(trigger).* Además, estos IO pueden controlar la iluminación artificial (flash), que generalmente se activa automáticamente en situaciones de poca luz. Sin embargo, la ITSCAM 600 puede capturar imágenes sin necesidad de sensores externos, lo que permite la activación por software (Disparador virtual).

Todas las imágenes capturadas por la ITSCAM 600 pasan por el procesador Zynq® UltraScale+ EV, que las escanea en busca de vehículos. La identificación se extiende a la distinción entre *moto, coche, camión y autobús*. Esta función se denomina *Clasificador*, que se puede realizar con gran precisión detectando vehículos incluso en situaciones en las que la matrícula está ausente o con poca distinción de caracteres.

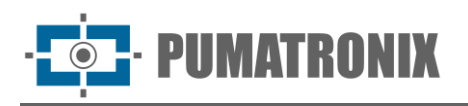

Además de la caracterización del vehículo presente en la imagen, está disponible el *reconocimiento* automático de matrículas de vehículos, para la antigua norma brasileña y Mercosur (OCR).

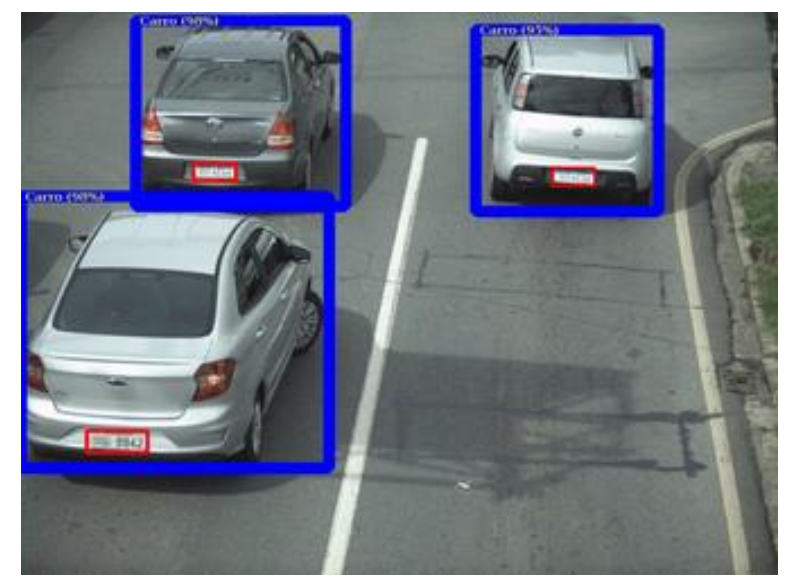

*Figura 5 –Visualización de imágenes en vivo con la función Clasificador habilitada*

La ITSCAM 600 ofrece fotos en formato JPEG con una resolución de 1636 x 1220 píxeles. Dentro de estos archivos, el campo de comentarios se rellena con datos referentes a cada captura, conteniendo las coordenadas de ubicación de la imagen, las matrículas reconocidas, el tipo de vehículo identificado y los ajustes instantáneos del equipo.

La línea ITSCAM 600 proporciona 2 puertos Gigabit Ethernet para facilitar la conectividad en los puntos de monitoreo y permitir el acceso remoto y simultáneo de múltiples usuarios. El acceso puede ser a través de la interfaz web del dispositivo o las aplicaciones se pueden conectar mediante la API REST y el protocolo FTP (Protocolo de transferencia de archivos) o el servidor ITSCAMPRO. La gestión de acceso a los equipos se realiza especificando las reglas de firewall de la red o incluso especificando las Rutas.

La ITSCAM 600 CS AD IOT y la ITSCAM 600 LM AD IOT cuentan con funciones de conectividad adicionales. Las tecnologías móviles celulares 4G y 3G están disponibles para la conexión al equipo, así como la comunicación Wi-Fi e IoT M2M. Las imágenes captadas por estos modelos ITSCAM se pueden georreferenciar automáticamente, siempre que se conecte una antena externa para recibir la señal GPS.

## <span id="page-8-0"></span>**2. Información generada**

La línea ITSCAM 600 captura imágenes de hasta dos pistas en formato JPEG y automáticamente pone a disposición los caracteres de las matrículas brasileñas (en el estándar antiguo y Mercosur). Las matrículas leídas en las imágenes, el tipo de vehículo capturado y la información sobre la configuración del equipo se almacenan dentro de los archivos de imagen, en el campo JPEG destinado al almacenamiento de comentarios. La calidad de los archivos JPEG generados es ajustable y las imágenes se pueden superponer con un subtítulo con contenido configurable en cada Perfil. Para cada solicitud de foto, se pueden enviar capturas secuenciales con cambios en los parámetros de captura (Exposiciones Múltiples). Los datos del tipo de vehículo identificado por el Clasificador y las placas identificadas en el Reconocimiento OCR se entregan adicionalmente a través de la interfaz mediante la función Instantánea, que muestra la imagen capturada y todos los metadatos de la imagen.

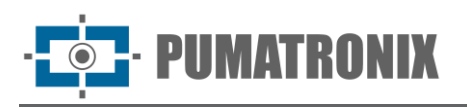

La redirección de imágenes capturadas por la ITSCAM 600 se puede realizar a través de una red de datos cableada (utilizando los 2 puertos Gigabit Ethernet independientes), una red Wi-Fi o utilizando redes de datos móviles 4G y 3G. Usando las interfaces de comunicación, las imágenes de ITSCAM 600 se pueden cargar automáticamente a los servidores FTP e ITSCAMPRO.

Además, el monitoreo del funcionamiento de los equipos y las capturas se pueden realizar en tiempo real con la Interfaz Web. El vídeo con las imágenes capturadas está disponible en formato MJPEG o H.264 con calidad regulable, además del live view disponible en ventana flotante, que se puede mover o minimizar y que opcionalmente muestra solo las imágenes de las capturas realizadas, con la posibilidad de ajustar el zoom y el enfoque para el perfil actual.

La información sobre el Estado Actual está disponible en la pantalla de inicio, que presenta los datos del equipo, como ID del Dispositivo (o Número de Serie), GPS, versiones instaladas y los 4 puertos de Entradas y Salidas.

## <span id="page-9-0"></span>**3. Documentación adicional**

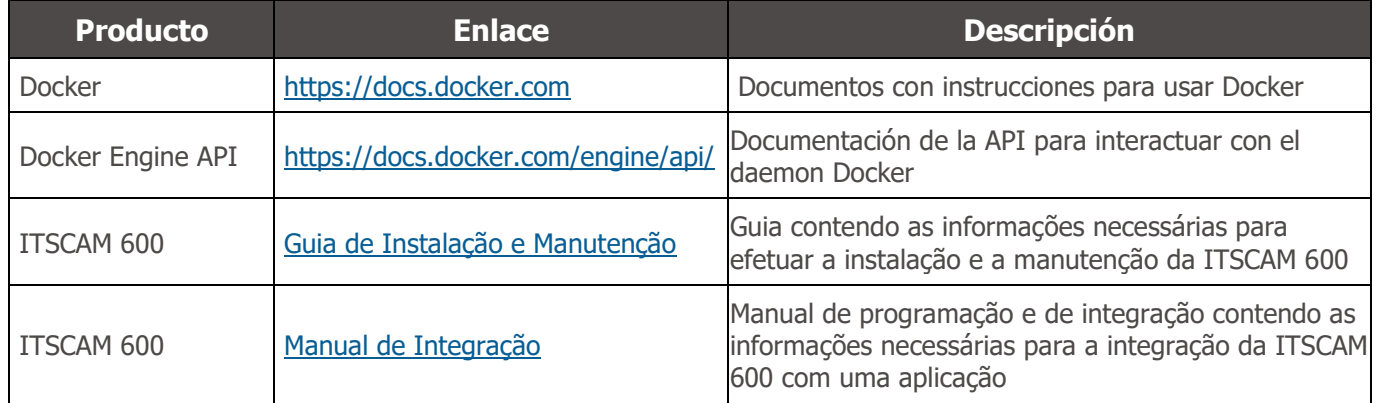

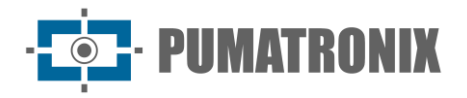

## <span id="page-10-0"></span>**4. Especificaciones mecánicas**

- • Material: Aluminio y policarbonato;
- • Protección IP: IP40 (requiere envolvente para uso en exteriores);
- • Fijación:

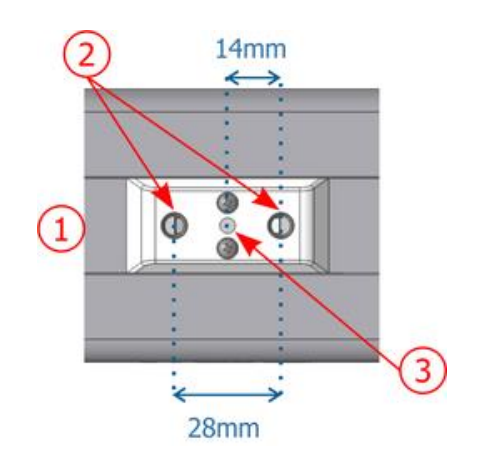

*Figura 6 - Mecanismo de fijación ITSCAM 600: 1. Ferrocarril para cambiar el punto de anclaje; 2. Hilo de los tornillos ¼"; 3) Orificio Ø4 mm para el pasador guía*

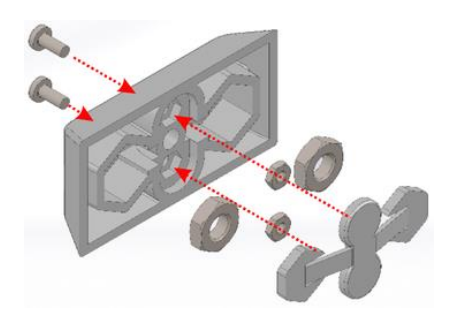

*Figura 7 - Montaje de componentes de fijación instalados en ITSCAM 600*

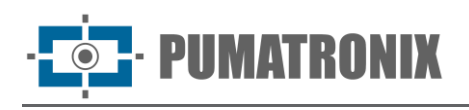

Interfaces:

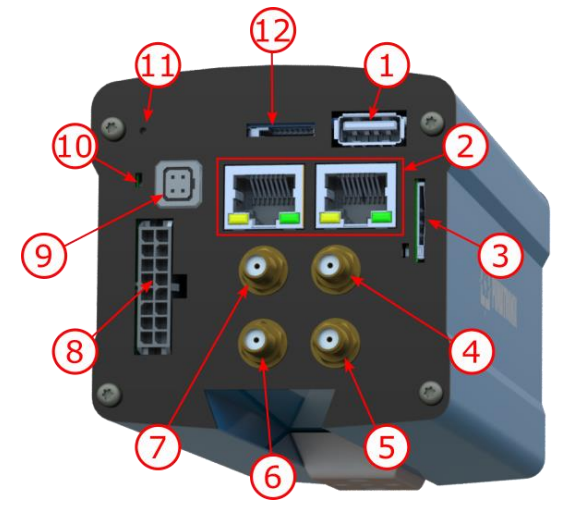

*Figura 8 - Interfaces ITSCAM 600 CS AD IOT (S06L0W1AJP)*

La ITSCAM 600 presenta los conectores disponibles en el panel posterior:

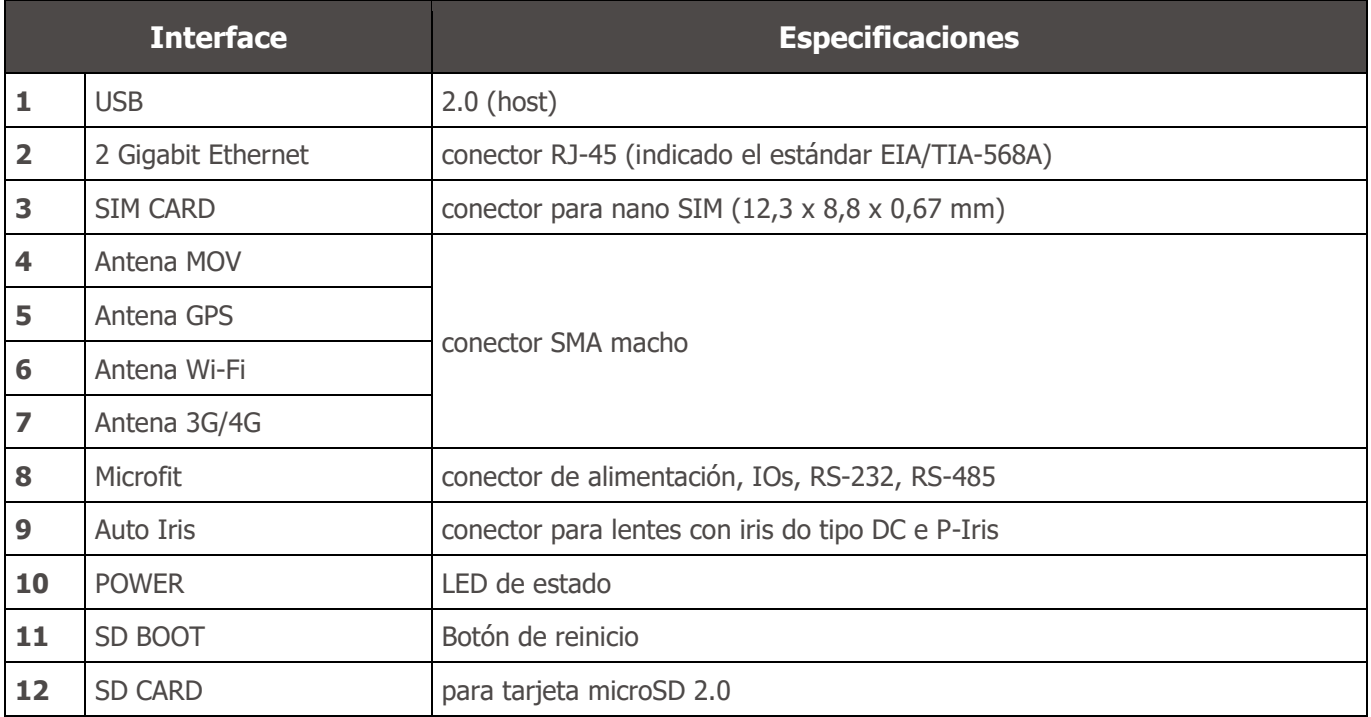

• Temperatura:

 $\circ$  DC: -10 a 65 °C con 5 a 95% de humedad relativa y sin condensación (pruebas realizadas de acuerdo con IEC 60068-2-2);

o PoE: -10 a 55 °C.

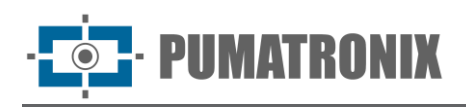

#### Peso:

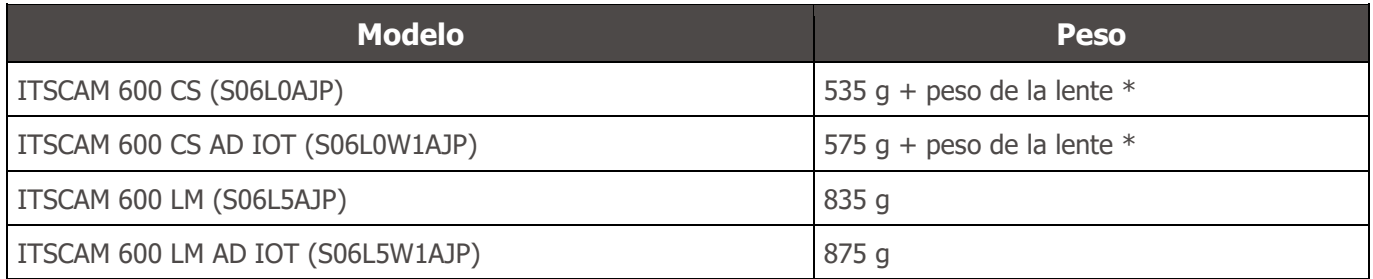

\*El modelo de lente compatible con ITSCAM 600 CS proporcionado por Pumatronix (distancia focal de 8-40 mm) pesa aproximadamente 340 g.

• Dimensiones:

Las versiones ITSCAM 600 CS e ITSCAM 600 CS AD IOT utilizan lentes de tipo CS Mount y tienen las mismas dimensiones, dependiendo la longitud total del modelo de lente elegido.

\*Usando antenas conectadas, la longitud total puede alcanzar los 144 mm.

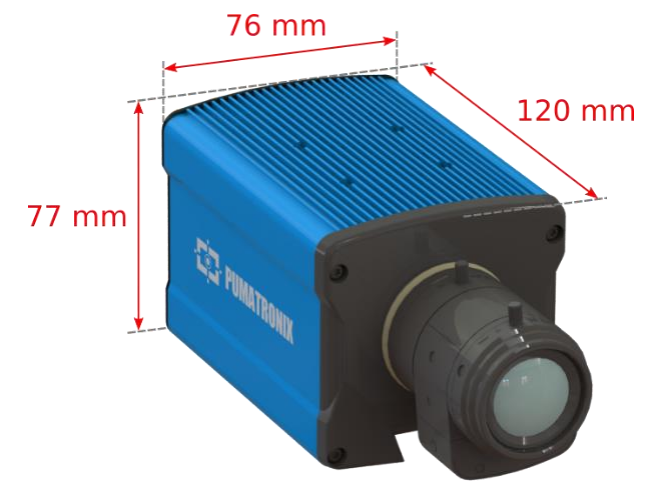

*Figura 9 – ITSCAM 600 CS y ITSCAM 600 CS AD*

Los modelos ITSCAM 600 LM e ITSCAM 600 LM AD IOT cuentan con una lente motorizada integrada con una distancia focal de 13-55 mm y un filtro para controlar la luz infrarroja entrante.

\*Usando antenas conectadas, la longitud total puede alcanzar los 211 mm.

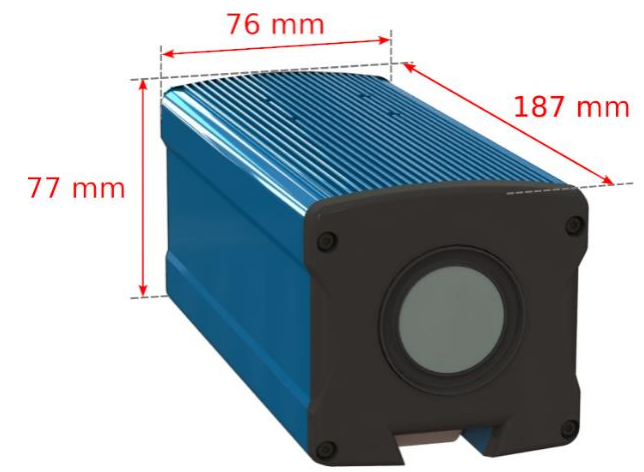

*Figura 10 – ITSCAM 600 LM y ITSCAM 600 LM AD IOT*

## <span id="page-13-0"></span>**5. Especificaciones Eléctricas**

- Fuente de alimentación: Power over Ethernet PoE 802.3af (Alimentación 12,95 W/48 V) o con fuente  $9 \sim 32$  Vdc (recomendado 12 Vdc  $\pm 20\%$  o 24 Vdc  $\pm 20\%$ );
- Potencia típica en los modelos ITSCAM 600 LM e ITSCAM 600 CS: 7 W (modelos sin interfaz RF para comunicación);
- Potencia típica en los modelos ITSCAM 600 LM AD IOT e ITSCAM 600 CS AD IOT: 8,5 W (modelos con interfaz RF para comunicación);
- Potencia máxima: 12 W;
- Protección contra polaridad inversa: 45 V con respuesta rápida de 2 µs a polaridad inversa (ISO 7637-2);
- Protección contra sobretensiones (máx.): 36,7 V a 10/1000 μs (IEC 61000-4-5:2014);
- Protección contra descargas electrostáticas (alimentación DC): ±30 kV por contacto Nivel B (IEC 61000-4-2/AEC Q100-002) y ±30 kV por aire (IEC 61000-4-2/AEC Q100-002) ;
- Protección contra transitorios eléctricos rápidos (EFT) (alimentación CC): pico de corriente continua a 10/1000 μs hasta 53,3 A ±5 % (ISO 7637 e IEC 61000-4-4);
- Protección de corriente de irrupción: 8 A en 2 segundos (IEC 63129:2020).

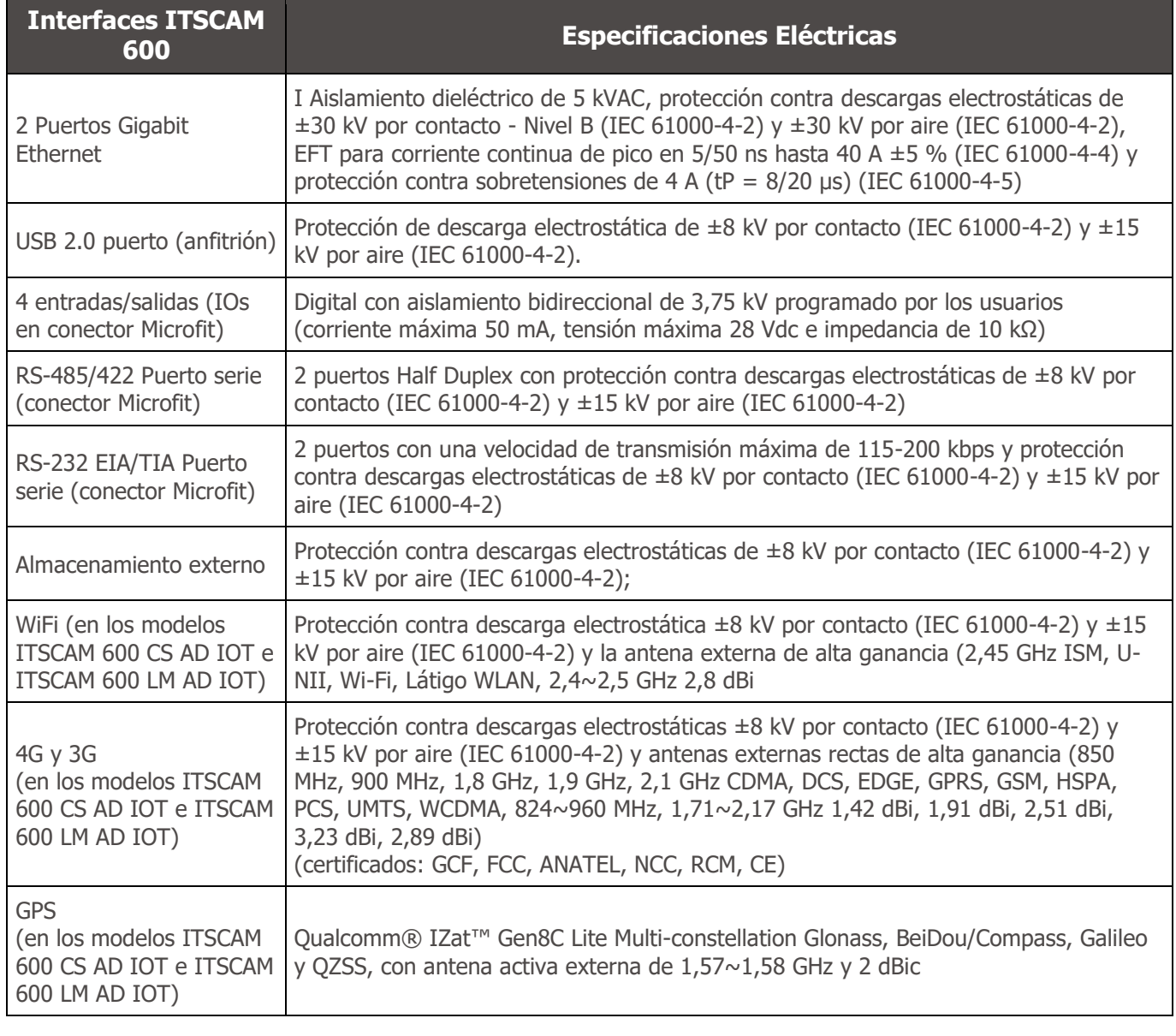

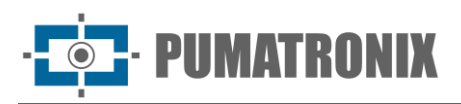

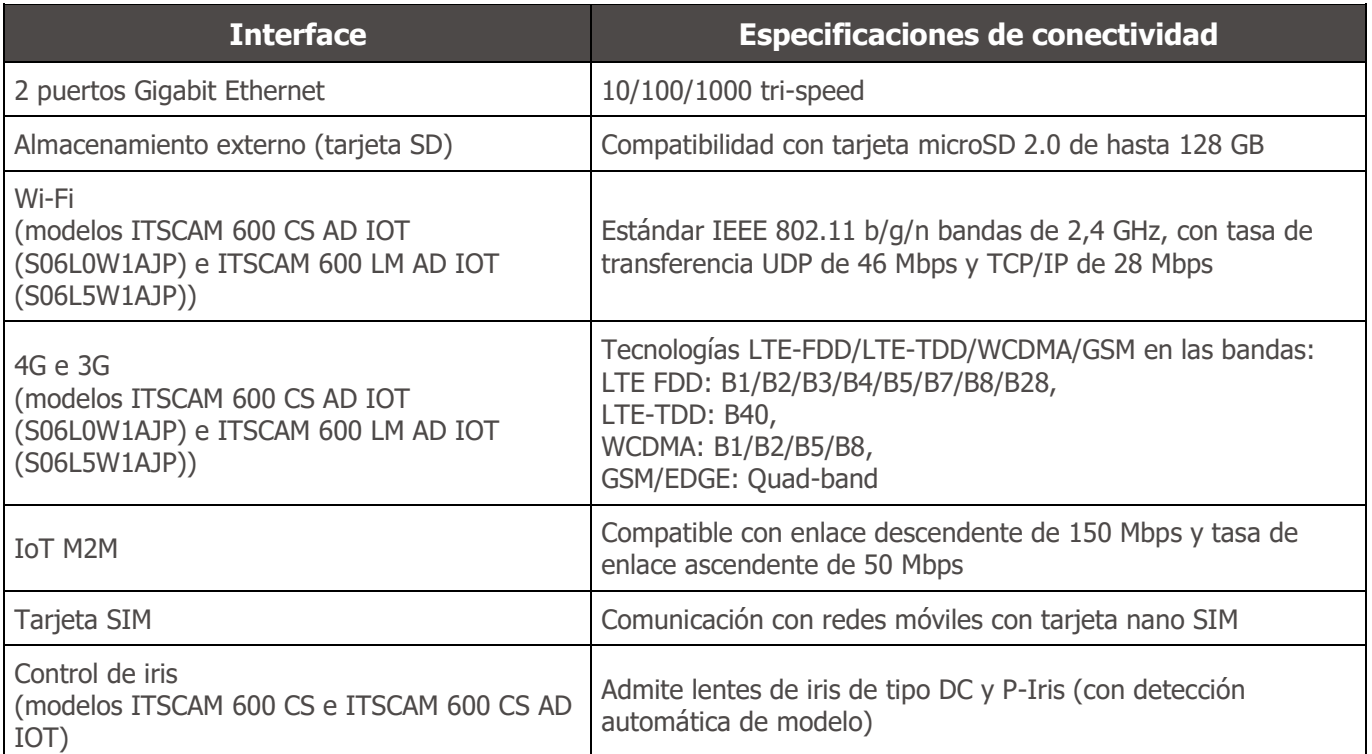

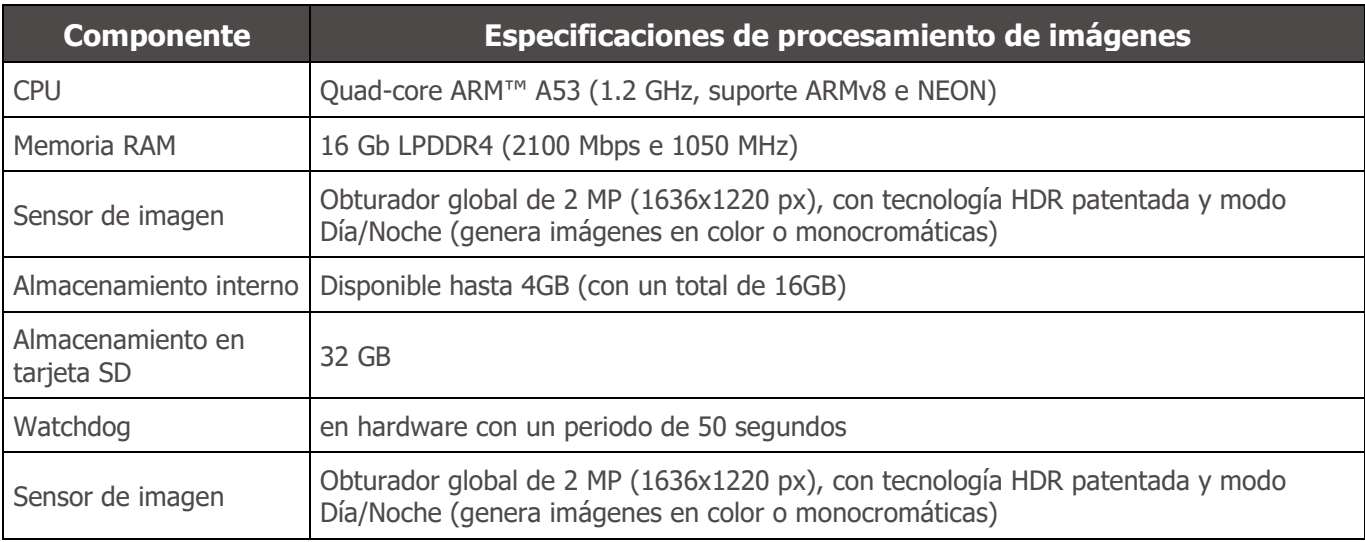

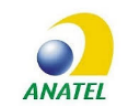

**Los modelos ITSCAM 600 CS AD IOT (S06L0W1AJP) e ITSCAM 600 LM AD IOT (S06L5W1AJP) contienen placa EC25-AUFA-512-STD y código de homologación ATWILC3000-MR110UA Anatel 06239-18-07968/0142417-03464.**

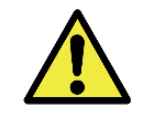

**Riesgo de Oxidación: Las conexiones eléctricas y de datos deben estar protegidas en una caja de conexiones o estructura similar para evitar la oxidación de las conexiones y la infiltración no deseada de líquidos en el cable.**

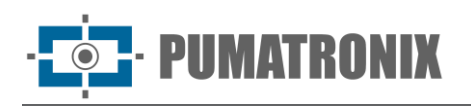

#### <span id="page-15-0"></span>Conexiones eléctricas

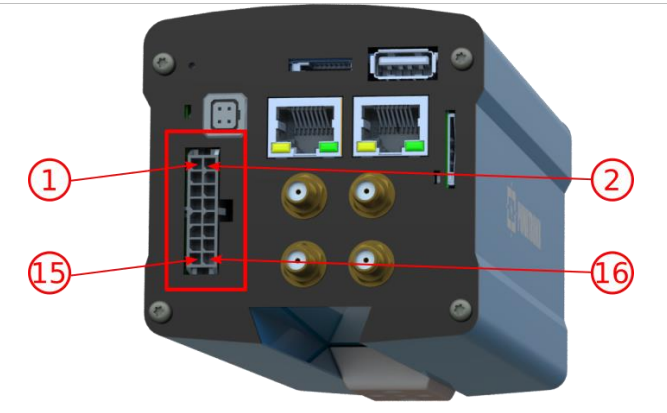

*Figura 11 – 600 Conector de alimentación y señal ITSCAM 600 (Microfit)*

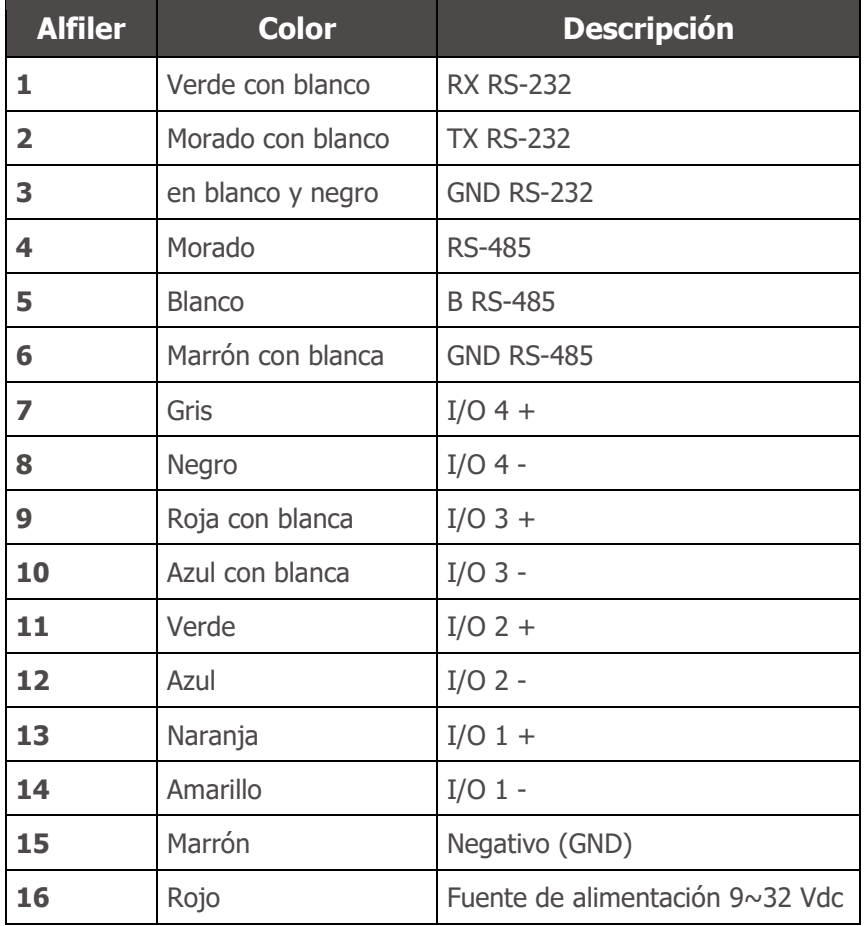

#### <span id="page-15-1"></span>Trigger nas IOs

La ITSCAM 600 dispone de 4 conexiones que se pueden utilizar como entradas o salidas, siendo IO1 e IO2 dedicadas a controlar la activación del iluminador y IO3 e IO4 disponibles para instalar sensores externos, como lazos y barreras de luz. El proceso de configuración se realiza por software, utilizando la interfaz web del equipo o el protocolo de comunicación. Los puertos ITSCAM 600 configurados como Entrada pueden ser sensibilizados por: *Flanco Ascendente, Flanco Descendente, Nivel Alto y Nivel Bajo.*

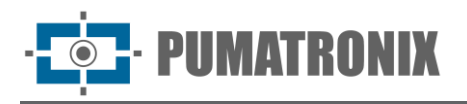

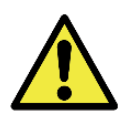

**Especificación IOs: Corriente máxima soportada de 50 mA y tensión máxima soportada de 28 Vdc, sin embargo, se indica activación del circuito con 10 mA.**

#### <span id="page-16-0"></span>Conexión Ethernet

La ITSCAM 600 permite la comunicación con otros dispositivos mediante el protocolo TCP/IP. Para esta conexión, el equipo proporciona dos puertos Gigabit Ethernet (conector RJ-45). Se recomienda utilizar el estándar EIA/TIA-568A en las conexiones.

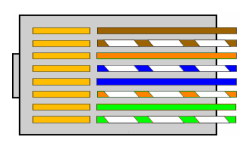

*Figura 12 - Conector RJ-45 estándar EIA/TIA-568A*

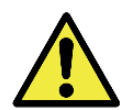

**ETH2 Interfaz de Red Ethernet: La segunda interfaz de red del ITSCAM 600 está deshabilitada en la configuración por defecto del equipo.**

#### <span id="page-16-1"></span>Conexión das Antenas

Las imágenes captadas por la ITSCAM 600 pueden mostrar la geolocalización, facilitada por el GPS integrado en el equipo. Sin embargo, se debe conectar una antena externa al recinto en el que se instalará la ITSCAM 600. Las señales Wi-Fi, 4G y 3G se pueden amplificar mediante una antena externa, con conector tipo SMA (conector macho, es decir, con pin central).

Los conectores para antenas para señales Wi-Fi, 4G y 3G solo están disponibles en los modelos ITSCAM 600 denominados ITSCAM 600 CS AD IOT (S06L0W1AJP) e ITSCAM 600 LM AD IOT (S06L5W1AJP) (para más información, consulte la [lista de modelos\)](#page-4-0). La serigrafía del panel trasero del equipo ayuda a identificar los conectores de las antenas:

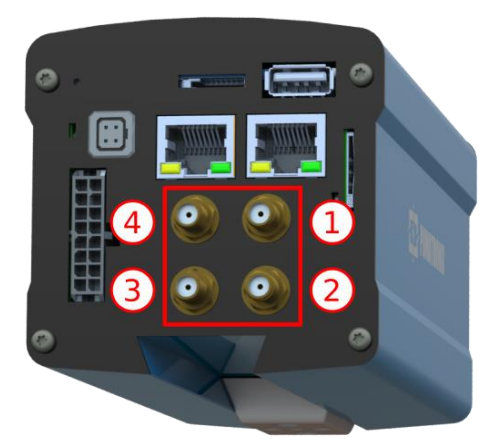

*Figura 13 – Conectores SMA para antenas ITSCAM 600 CS AD IOT (S06L0W1AJP) y ITSCAM 600 LM AD IOT (S06L5W1AJP)\**

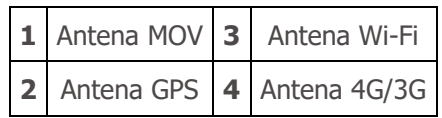

\*Los modelos indicados tienen las antenas para conexión. En ubicaciones de instalación no estándar donde la antena no es efectiva en la aplicación, comuníquese con el soporte de Pumatronix.

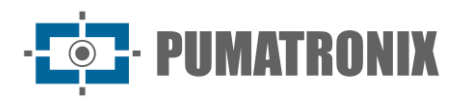

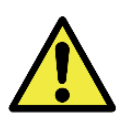

**4G y Especificaciones de la tecnología 3G: consulte con el soporte técnico de Pumatronix para el uso de la ITSCAM 600 en otros países.**

## <span id="page-17-0"></span>**6. Especificaciones del programa**

La ITSCAM 600 dispone de una interfaz Web para evaluar las imágenes generadas y realizar configuraciones. El acceso a la interfaz requiere que se le informe:

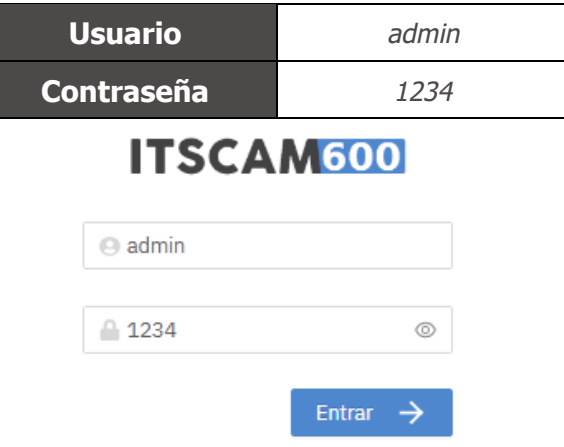

### <span id="page-17-1"></span>Arquitectura de Captura de Imagen

Para cumplir con las aplicaciones de Sistemas de Transporte Inteligentes (ITS), la ITSCAM 600 tiene varias características asociadas con la adquisición de imágenes. Estas funcionalidades conforman una arquitectura general y pueden ser deshabilitadas accediendo a los perfiles de configuración del equipo. El proceso de adquisición de imágenes comienza con el formulario de solicitud de imágenes *(Trigger).* Esta solicitud se puede realizar a través de sensores externos, conectados a uno o más puertos ITSCAM 600 (IOs configurados como Entradas). En la configuración de los puertos se puede informar que el disparo de captura se hará por borde (arriba, abajo o ambos) o nivel (alto y bajo).

Existe una alternativa al uso de sensores externos conectados a las entradas del ITSCAM 600, que es configurar el Trigger para la activación del software. En este caso, la activación puede ser en un intervalo de tiempo constante o cuando el equipo identifique movimiento en la imagen (Trigger by *Motion*). Elegir Activador de *movimiento* habilita la funcionalidad Detector de movimiento. Otra característica que mejora la clasificación de los vehículos presentes en las imágenes es el Clasificador, que analiza las imágenes y devuelve el tipo de vehículo.

Una vez que se ha definido el flujo de captura de imágenes de ITSCAM 600, se puede habilitar la funcionalidad de exposiciones múltiples bajo demanda. Esta tecnología permite configurar de dos a ocho imágenes secuenciales, con variación en los parámetros de captura para cada solicitud.

La identificación de las matrículas de los vehículos presentes en la imagen se puede realizar habilitando la funcionalidad OCR, disponible para varios países. Para aumentar la precisión de la lectura, se puede habilitar la función de voto mayoritario.

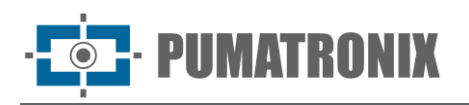

#### <span id="page-18-0"></span>Detector de Movimiento

La definición de movimiento entre dos imágenes ITSCAM 600 consecutivas depende del parámetro de variación configurado. Además de esta sensibilidad, se puede especificar la *ROI* (Región de interés de la imagen) en la que se evaluará el movimiento. Esta región corresponde a un polígono con cuatro vértices, que se dibuja sobre una imagen de vista previa. La región seleccionada se sombrea sobre la vista previa. Esta imagen para dibujar la región se muestra después de habilitar la opción de usar *Región de interés.*

#### <span id="page-18-1"></span>Classifier

La ITSCAM 600 es capaz de analizar las imágenes capturadas en tiempo real y evaluar el contenido presente en las imágenes. Este análisis tiene como objetivo distinguir motocicletas, automóviles, camiones y autobuses de imágenes que solo muestran la pista. Este análisis tiene un grado de certeza de clasificación, considerando muestras de imágenes que se utilizaron para generar esta analítica. Es importante informar el tipo correcto de instalación, ya que la ITSCAM 600 se puede utilizar para capturar dos o una pista simultáneamente. En el caso de dos carriles, se debe optar por el Escenario Panorámico. La opción *Habilitar seguimiento* de objetos del *clasificador* le permite definir las Regiones de activación *virtual* que operan configurando la dirección en que viajan los vehículos en cada carril del carril (hasta cuatro carriles).

#### <span id="page-18-2"></span>Exposiciones Múltiples

La funcionalidad de exposición *múltiple* de la ITSCAM 600 genera de dos a ocho imágenes secuenciales por solicitud de captura. Esta funcionalidad puede aumentar la tasa de éxito en la identificación automática de matrículas e identificar vehículos que tenían algún tipo de encubrimiento al momento de capturar la primera imagen. Los ajustes que pueden variar son:

- • La intensidad del Flash, siempre correspondiente a un porcentaje del fuego inicial. Esta opción está disponible para la línea de iluminadores Pumatronix ITSLUX;
- • El tiempo de exposición del sensor de imagen *(Obturador),* generando imágenes con variación en la cantidad de luz captada;
- • Postprocesamiento digital *(Ganancia),* que permite aclarar u oscurecer las imágenes.

#### <span id="page-18-3"></span>**OCR**

La ITSCAM 600 puede reconocer matrículas de Brasil (estándar brasileño y Mercosur), Argentina, Chile, México, Paraguay, Uruguay y todo el Cono Sur simultáneamente. Cuando está habilitado, el reconocimiento se realiza en todas las imágenes capturadas. Dependiendo del flujo de vehículos y del procesamiento requerido por la ITSCAM 600, se puede cambiar el número de hilos de procesamiento. Es importante configurar un Tiempo de espera de procesamiento, para descartar imágenes que no se pudieron leer de la placa. El esfuerzo dedicado a la identificación de placas se puede configurar en el modo de procesamiento.

OCR le permite definir un ROI (Región de interés) en la imagen para reducir el procesamiento de regiones de la imagen donde no desea encontrar una placa. En la imagen de vista previa de ROI, se puede evaluar el tamaño de los caracteres de las placas, configurando el tamaño de la cuadrícula habilitada, superpuesta en la vista previa de la imagen.

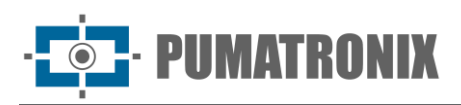

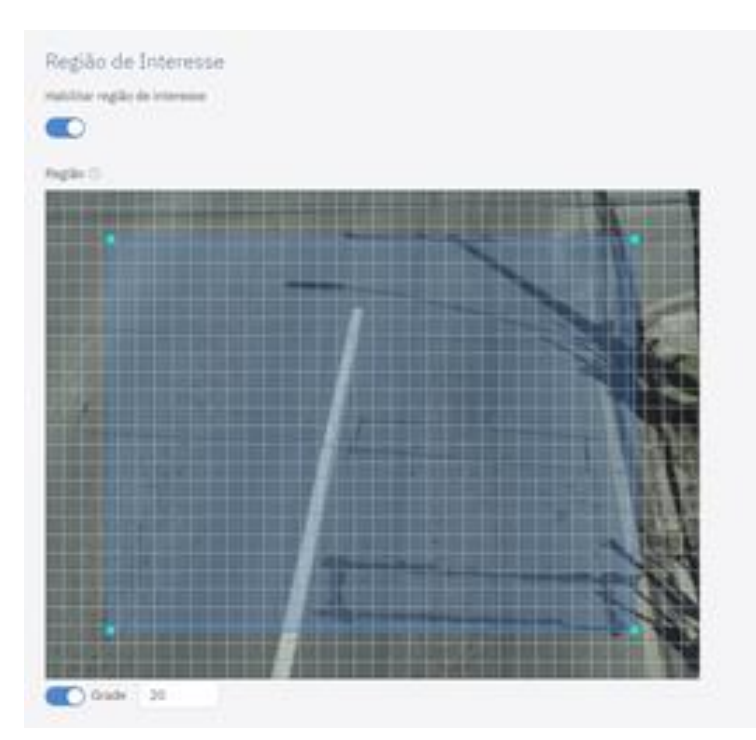

*Figura 14 – Interfaz web ITSCAM 600 para la configuración del ROI (Región de Interés) de OCR*

#### Voto Mayoritario

El Voto Mayoritario es una funcionalidad aplicada a los resultados de la etapa de lectura automática de caracteres de Placas Vehiculares (OCR) y/o Clasificador. Esta analítica define qué secuencia de caracteres describe mejor la matrícula del vehículo capturado en la imagen. El algoritmo compara la *Fiabilidad* de identificación de cada carácter, en base a la imagen del carácter en perfectas condiciones de lectura. Este análisis se puede hacer solo sobre el conjunto de imágenes de las exposiciones múltiples o utilizando imágenes secuenciales. Basta con configurar los parámetros de *Máximo de caracteres diferentes* y *Mínimo intervalo entre reconocimientos de placas idénticas*. Durante el paso del vehículo por la región monitoreada por la ITSCAM 600, se pueden capturar varias imágenes del mismo vehículo para su procesamiento. Sin embargo, se puede habilitar la opción *de Enviar solo la exposición con el mejor reconocimiento* y las demás imágenes se descartarán.

#### <span id="page-19-0"></span>Transición automática entre perfiles de imagen

El ITSCAM 600 permite registrar hasta cuatro conjuntos de configuraciones de equipos, denominados Perfiles. Estos ajustes corresponden a ajustes de imagen, encuadre (zoom y enfoque) y condiciones de transición entre perfiles registrados. El cambio entre perfiles es automático cuando se alcanza un valor de tiempo y/o nivel de imagen, para una calidad de imagen óptima en cualquier situación de iluminación. Se recomienda utilizar un perfil para tomas con luz ambiente (día) y otro para tomas con iluminación artificial (Noche). Consulte el Manual de integración para conocer la configuración sugerida para las transiciones de un perfil.

#### <span id="page-19-1"></span>Instalación del complemento

La potencia de procesamiento y la infraestructura de ITSCAM 600 hacen posible ejecutar aplicaciones integradas en el entorno virtualizado del dispositivo. Docker es la tecnología de virtualización utilizada, que permite la ejecución de la aplicación de terceros en un entorno aislado utilizando un contenedor.

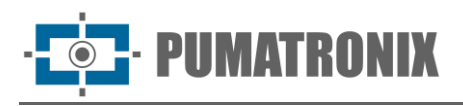

**El complemento agregado a la interfaz estará disponible mediante una tarjeta SD formateada con ext4 conectada a la ITSCAM 600, que tiene el propósito de almacenar los datos generados por el complemento.**

El acceso a los complementos utiliza un puerto específico para cada tipo. La instalación del complemento requiere la licencia respectiva y el archivo estar instalado en el sistema a través de la interfaz:

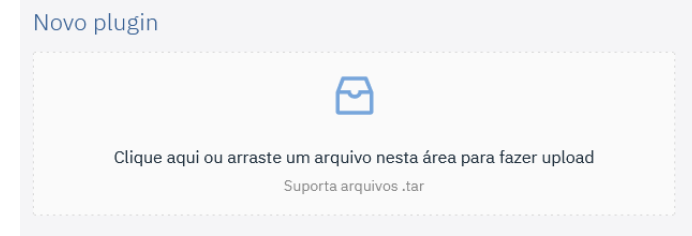

*Figura 15 – Interfaz web ITSCAM 600 para instalar complementos*

## <span id="page-20-0"></span>**7. Licencia**

La licencia ITSCAM 600 incluye el hardware del dispositivo de captura y procesamiento de imágenes, con reconocimiento automático y a bordo de la matrícula de los vehículos presentes en las imágenes (OCR) en el antiguo estándar brasileño y Mercosur, además de las características presentadas en este manual. Las nuevas funciones y las correcciones de errores están disponibles en las nuevas versiones de firmware, puestas a disposición por el Soporte técnico de Pumatronix.

## <span id="page-20-1"></span>**8. Ajuste Inicial**

#### <span id="page-20-2"></span>Requisitos previos de instalación

Las condiciones en el sitio de monitoreo, antes de la instalación, son esenciales para la operación del equipo.

#### <span id="page-20-3"></span>Ubicación de instalación del equipo

La línea ITSCAM 600 se puede instalar en entornos urbanos y viales, y es posible ajustar el encuadre para capturar uno o dos carriles de la vía. En la instalación sobre la carretera, se deben respetar los límites mínimos de altura especificados para el sitio, así como el ángulo máximo de inclinación vertical de 45°. Mayores ángulos de inclinación vertical generan importantes deformaciones en las imágenes, lo que implica una reducción en la tasa de reconocimiento automático de las matrículas de los vehículos captados en las imágenes.

Para la instalación de modelos ITSCAM FF 600 con lente motorizada [ITSCAM 600 LM (S06L5AJP) e ITSCAM 600 LM AD IOT ( S06L5W1AJP )] se debe considerar la distancia lineal entre el equipo y el centro de la imagen al posicionar el equipo en la vía. A continuación, el esquema de instalación para la captura de imágenes de dos carriles indica la posición ideal del equipo en relación a la vía monitoreada:

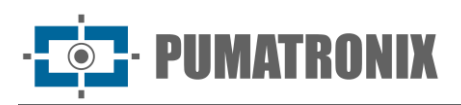

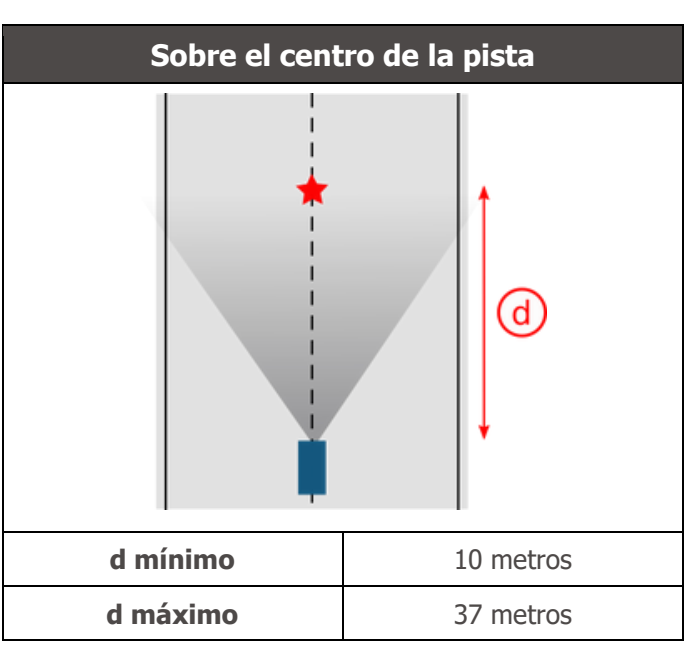

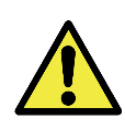

**ITSCAM 600 Sugerencia de instalación: la información sugerida se basa en la distancia focal de los lentes motorizados ITSCAM 600 y los iluminadores Pumatronix ITSLUX. Se pueden realizar instalaciones fuera del estándar recomendado, pero las tasas de reconocimiento automático de matrículas de vehículos pueden verse afectadas. En caso de duda o situación de instalación diferente a la presentada, consulte con el Soporte Técnico de Pumatronix.**

Se debe prestar atención a las restricciones de posicionamiento del equipo en las áreas de circulación de vehículos si la ITSCAM 600 se instala en una estructura lateral. Al elegir este tipo de instalación, el equipo debe estar ubicado a la distancia más cercana y segura de la carretera. La altura del equipo debe tener en cuenta el ángulo vertical máximo de 45° y la posibilidad de ocultación. Esta ocultación de los vehículos captados en el carril más lejano la realizan los grandes vehículos que circulan por el carril más cercano.

#### <span id="page-21-0"></span>Infraestructura Requerida

- Punto de alimentación de CC (si se define alimentación con fuente de CC y no PoE) cerca del punto de instalación del equipo;
- Conectividad de red de datos cerca del punto de instalación del equipo (según el modo elegido);
- Ubicación protegida para empalmes de cables, por ejemplo, caja de conexiones, cerca del punto de instalación del equipo;
- Perforación para la fijación del soporte de la caja de protección;
- Tornillos adecuados para la fijación de la caja de protección ITSCAM 600 en el lugar de instalación;
- Disponibilidad de un Equipo Auxiliar de Configuración (para encuadre de conferencia y ajustes de imagen), con navegador Google Chrome (versión 85 o superior) instalado.

#### <span id="page-21-1"></span>Condiciones necesarias para la instalación

Para sacar el máximo rendimiento a la ITSCAM 600, la instalación debe realizarse con poca inclinación horizontal y evitando tapar partes de la imagen con objetos como árboles o vehículos de otros carriles.

Consulte la Guía de Instalación y Mantenimiento e Instalación sobre cómo realizar las conexiones necesarias.

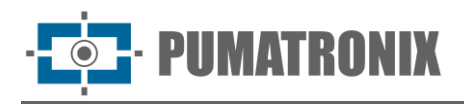

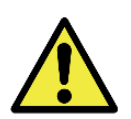

**Lugar de Instalación: En los casos en que no sea posible cumplir con las especificaciones de instalación, se recomienda consultar con el Soporte Técnico de Pumatronix.**

<span id="page-22-0"></span>Parametrización de la interfaz de red

La ITSCAM 600 tiene dos interfaces de red: ETH1 y ETH2. En la configuración predeterminada de fábrica, la primera interfaz de red (ETH1) tiene la configuración que se muestra y la segunda interfaz de red (ETH2) está deshabilitada:

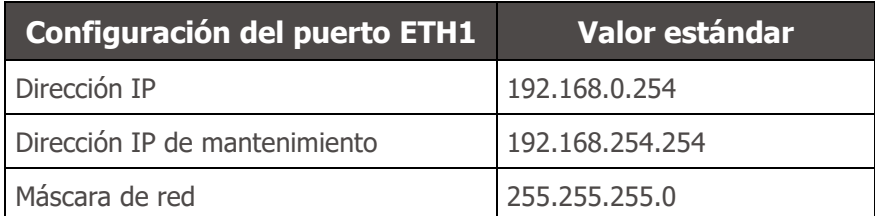

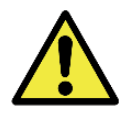

**Conectividad de los Modelos ITSCAM 600 CS AD IOT (S06L0W1AJP) e ITSCAM 600 LM AD IOT (S06L5W1AJP): Consulta en la Configuración de Red Wi-Fi cómo configurar los interfaces de red Wi-Fi, 4G y 3G ya que están deshabilitados por defecto de fábrica de equipos.**

En situaciones donde la configuración de red del ITSCAM 600 es diferente a la estándar, se recomienda cambiar las configuraciones antes de la instalación física del equipo en sitio. La configuración de red cambiada se guarda en la memoria flash; sin embargo, se aplica efectivamente después de reiniciar el dispositivo. Cuando el cambio se realiza a través de la interfaz web, el reinicio es automático, luego de que se confirme el cambio.

El ITSCAM 600 tiene una dirección IP de recuperación (192.168.254.254) en caso de que el usuario cambie por error la dirección IP y pierda la conexión con el dispositivo. El uso de esta dirección IP para la recuperación de acceso solo está disponible en una conexión punto a punto con el equipo, cuando está conectado al puerto ETH1.

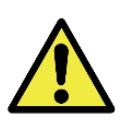

**La dirección IP de mantenimiento de ITSCAM 600 (192.168.254.254) se desactiva cuando la dirección IP principal entra en conflicto con ella. Por lo tanto, al configurar manualmente la interfaz de red (Ethernet) del equipo, se deben aplicar diferentes valores de la IP de mantenimiento, ya que no habrá forma de recuperar la conexión en situaciones extraordinarias donde se pierda la IP principal.**

Las situaciones de conflicto de direcciones IP primarias y de mantenimiento más comunes son:

- • ITSCAM FF 600 IP principal en el rango 192.168.254.x y máscara de red 255.255.255.0
- • ITSCAM FF 600 IP principal en el rango 192.168.xx y máscara de red 255.255.0.0
- • ITSCAM FF 600 IP principal en el rango 192.xxx y máscara de red 255.0.0.0
- • Máscara de red establecida en 0.0.0.0

#### <span id="page-22-1"></span>WiFi Configuración de la red

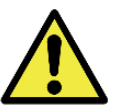

**ITSCAM FF 600 Conectividad: Las interfaces de red Wi-Fi, 4G y 3G vienen deshabilitadas por defecto en la configuración de fábrica del equipo.**

1) 1. Acceder a la interfaz web del dispositivo con los datos registrados en la parametrización de la interfaz de red;

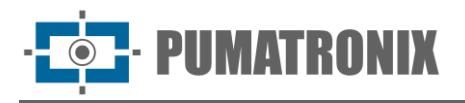

- 2) 2. Acceda al menú Equipo > Red en la pestaña Wi-Fi;
- 3) 3. Modo de operación de la estación (STA) para conectarse a una red Wi-Fi existente;
- 4) 4. Haga clic en el campo SSID y las redes Wi-Fi cercanas disponibles para la conexión se enumeran para su selección;
- 5) 5. Seleccione el Protocolo de autenticación a utilizar: Abierto (sin autenticación), WEP o WPA/WPA2 PSK;
- 6) 6. Ingrese la contraseña para acceder a la red Wi-Fi seleccionada;
- 7) 7. Haga clic en el botón Aplicar en la parte superior de la página al validar los datos ingresados.

Modo de funcionamiento Punto de acceso (AP) solo cuando desee que el dispositivo se utilice como punto de acceso a una red Wi-Fi disponible:

- 1) Ingrese los datos de identificación (SSID), el País, el Canal y el Protocolo de Autenticación que se aplicará en la distribución de la conexión Wi-Fi;
- 2) Ingrese la dirección IP y la máscara de subred del servidor DHCP para determinar el rango de direcciones para el equipo que se conectará al punto de acceso.

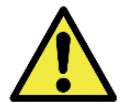

**Utilice una dirección IP para el servidor DHCP diferente a la aplicada para acceder al dispositivo ITSCAM FF 600 para evitar conflictos y mal funcionamiento en la red de datos.**

#### <span id="page-23-0"></span>Configuración de Red Móvil 3G o 4G

Algunos operadores de Internet móvil requieren una configuración manual de datos de red:

- 1) Acceder a la interfaz web del dispositivo con los datos registrados en la parametrización de la interfaz de red;
- 2) Acceda al menú *Equipo* > Red en la pestaña Móvil;
- 3) Haga clic en *Habilitar* y los campos de configuración estarán visibles;
- 4) Ingrese datos cuando personalizado o para operador Claro manualmente:
	- a. APN: http://claro.com.br;
	- b. Usuario: por supuesto;
	- c. Contraseña: claro;
- 5) Haga clic en Aplicar para guardar la configuración de red.

#### <span id="page-23-1"></span>Infraestructura de instalación

- 1) Introducir la ITSCAM 600 en el soporte de la funda protectora, dejando la lente lo más cerca posible del cristal del soporte;
- 2) Respetando las distancias de posicionamiento de la ITSCAM 600 (como se indica en el [Lugar](#page-20-3)  [de Instalación del Equipo\)](#page-20-3), fijar la caja de protección. Cuando se fija en el techo (al revés) es posible configurar el equipo para Rotar la imagen 180º a través de la interfaz web;
- 3) Ajuste la posición de la caja de protección para que se capturen imágenes de la región por donde transitan los vehículos. Si es necesario, es posible recortar la imagen, seleccionando solo la región de interés (ROI) de la imagen en la que los vehículos son efectivamente visibles para la generación de imágenes. En esta opción, se mejora el tiempo para convertir a JPEG y no afecta a Streams ni a live view;
- 4) Conecte el arnés del conector Microfit a la ITSCAM 600, si se utilizan alimentación de CC o E/S del equipo:

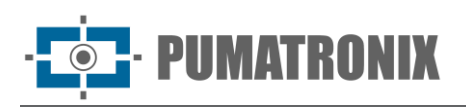

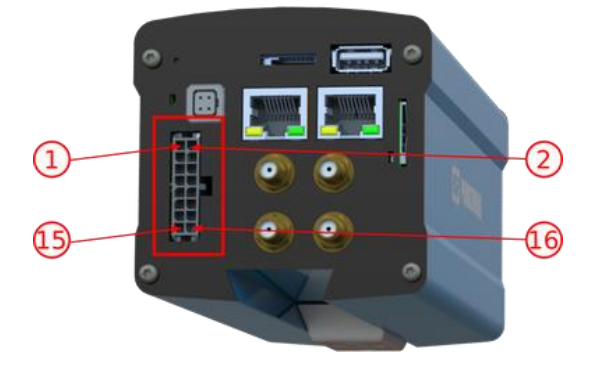

*Figura 16 - 600 Conector de alimentación y señal ITSCAM 600 (Microfit)*

## <span id="page-24-0"></span>**9. Primer Acceso**

La interfaz web de la ITSCAM 600 se puede utilizar para comprobar rápidamente el estado del equipo y la ubicación que se captura en las imágenes. Sin embargo, el equipo debe estar energizado, siguiendo las [Especificaciones Eléctricas.](#page-13-0) Se debe utilizar un Equipo Auxiliar de Configuración (para encuadre de conferencia y ajustes de imagen) con el navegador Google Chrome (versión 85 o superior) instalado.

Además, el Equipo de Configuración Auxiliar debe estar en la misma red de datos de la ITSCAM 600 (con una configuración de red compatible con la realizada en la ITSCAM 600). Si se utiliza una conexión punto a punto, se puede acceder al ITSCAM 600 a través de la dirección IP de mantenimiento 192.168.254.254. Al teclear la dirección IP del ITSCAM 600 en la barra de direcciones del navegador del Equipo Auxiliar de Configuración, se debe informar:

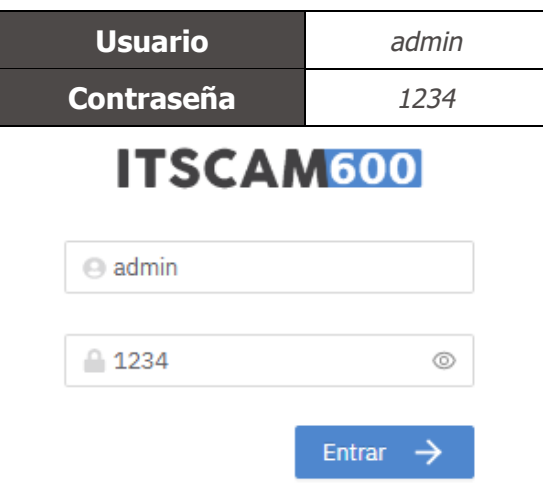

## <span id="page-24-1"></span>**10. Cuidado y mantenimiento**

Es necesario cierto cuidado para garantizar el rendimiento del producto y prolongar su vida útil.

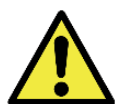

**Peligros del producto: El uso del producto presenta riesgos, que se presentan en la sección [Peligros de manipulación.](#page-3-0)**

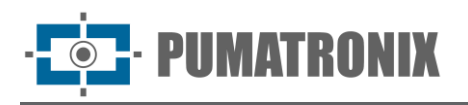

## <span id="page-25-0"></span>Actualización de firmware

Pumatronix proporciona periódicamente actualizaciones para la ITSCAM 600 con correcciones de defectos y adiciones de funcionalidades, comunicándose con Soporte técnico en el sitio web de Pumatronix. El proceso de actualización del equipo requiere de un Equipo Auxiliar de Configuración para conectarse al equipo y puede realizarse directamente a través de su interfaz web utilizando uno de los navegadores web:

- Internet Explorer 11 o superior;
- • Google Chrome versión 38 o superior;
- • Firefox versión 21 o superior;
- • Opera 25 o superior;
- • Safari 8 o superior.

La actualización del firmware de la ITSCAM 600 requiere algunas medidas de seguridad durante el procedimiento, para evitar que el archivo se dañe y el dispositivo ITSCAM 600 deje de funcionar:

- 1) Mantener el dispositivo ITSCAM 600 inactivo durante el proceso de actualización, asegurándose de que no sea requerido por ningún servicio u otro equipo de la red donde esté instalado;
- 2) Mantener el dispositivo ITSCAM 600 siempre encendido durante la ejecución de la actualización, tomando las medidas necesarias para evitar que se reinicie o se apague;

Solicite el archivo de firmware llenando el formulario disponible en el menú de Soporte Técnico en el [Pumatronix website:](http://www.pumatronix.com/)

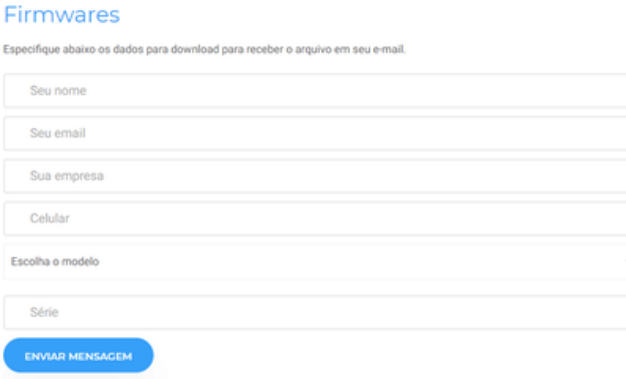

*Figura 17 – Formulario de solicitud de firmware*

Si tiene alguna pregunta, comuníquese con el soporte técnico en suporte@pumatronix.com.

<span id="page-25-1"></span>Actualización de firmware de itscam 600 a través de la interfaz web

- 1) Descargue el archivo de firmware recibido por correo electrónico (que comienza con el nombre itscam600 y tiene la extensión .swu) en el Equipo de Configuración Auxiliar que se utilizará para conectarse al ITSCAM 600;
- 2) Conectar el Equipo Auxiliar de Configuración a la misma red de datos que el ITSCAM 600;
- 3) Navegador de equipos auxiliares de configuración;
- 4) Introduzca la dirección IP de la ITSCAM 600 (la dirección IP predeterminada es 192.168.0.254 y las conexiones punto a punto se pueden realizar a través de la dirección 192.168.254.254);
- 5) Ingrese el nombre de usuario y la contraseña;
- 6) Vaya al menú Sistema > Actualización de la interfaz web de ITSCAM 600

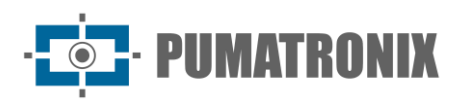

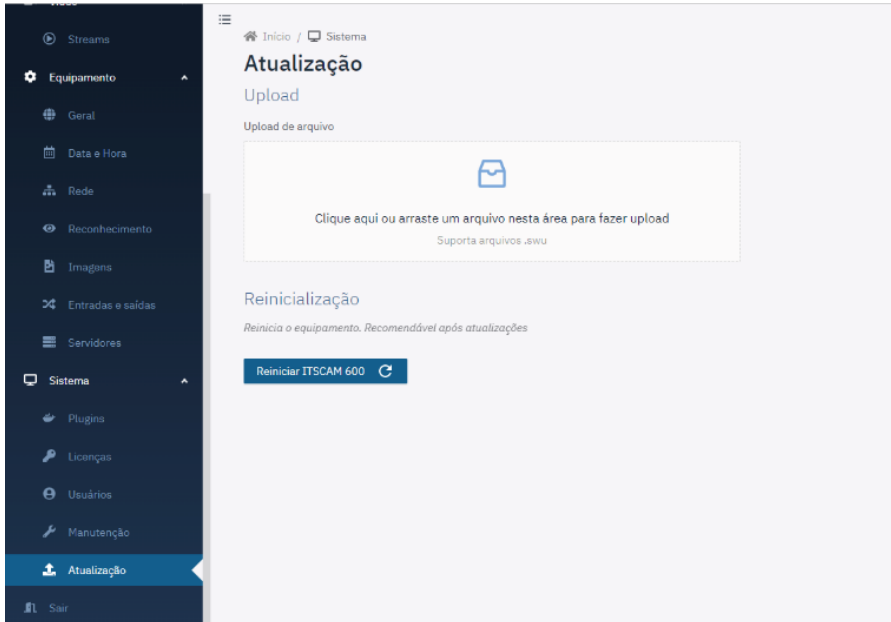

- 7) Seleccione o arrastre el archivo de firmware (la actualización se inicia automáticamente y se realiza en tres pasos, que se indican mediante la barra de progreso);
- 8) Siga la Carga para llegar al 100%, y luego la Instalación, asegurándose de que el dispositivo no se reinicie o apague y que no esté siendo solicitado por ningún servicio u otro equipo en la red durante el proceso. Esta seguridad es necesaria al realizar este procedimiento para evitar que la actualización corrompa el firmware y el equipo deje de funcionar;
- 9) ¡Compruebe SWUPDATE correctamente! que indica la finalización de la instalación

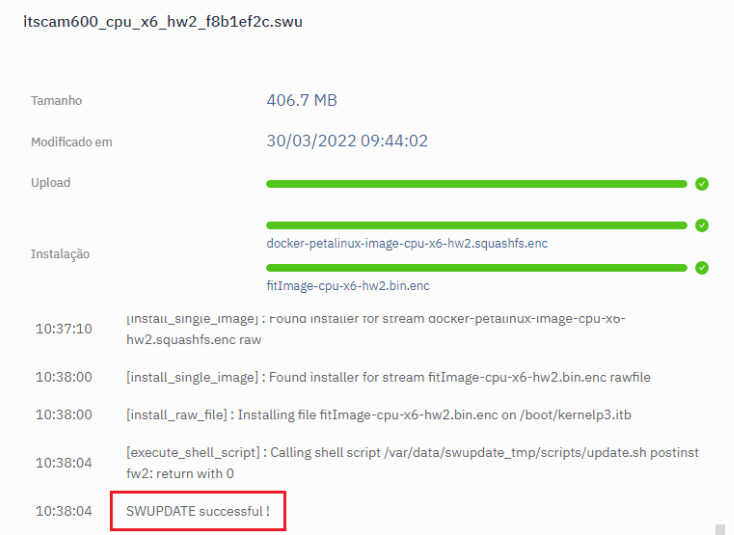

- 10)Haga clic en el botón Reiniciar ITSCAM 600;
- 11) Espere a que se reinicie el equipo para que se apliquen los nuevos cambios de firmware;
- 12) Finalice el procedimiento de actualización comprobando la versión de firmware indicada en la barra superior de la página.

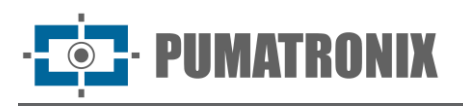

## <span id="page-27-0"></span>(Procedimiento Restringido) Recuperación de ITSCAM 600 por Factory Reset

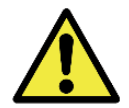

#### **Pérdida de información: Todos los archivos, imágenes y configuraciones almacenadas en la ITSCAM 600 se pierden al realizar el procedimiento de Recuperación.**

El procedimiento de recuperación de ITSCAM 600 requiere una tarjeta SD que tenga una capacidad mínima de 4 GB y se pueda formatear.

- 1) Descargue el archivo de recuperación de ITSCAM 600 (archivo con extensión.tar) (comuníquese con el Soporte Técnico de Pumatronix para acceder al archivo);
- 2) Formatee la tarjeta SD usando FAT32;
- 3) Descomprima el archivo de recuperación en la tarjeta SD formateada;
- 4) Desconecte la ITSCAM 600 de la fuente de alimentación;
- 5) Inserte la tarjeta SD en la ITSCAM 600;
- 6) Manteniendo presionado el botón RESET, encienda la ITSCAM 600;
- 7) Suelte el botón RESET cuando el LED de estado esté verde;
- 8) Compruebe que el LED de estado parpadea en rojo, lo que indica que el proceso de recuperación está en curso;
- 9) Verifique que el LED de estado parpadee en verde, lo que indica que la recuperación se completó;
- 10) Apague el ITSCAM 600;
- 11) Retire la tarjeta SD de la ranura y vuelva a encender el dispositivo.

#### <span id="page-27-1"></span>Actualización de licencias de Analytics

Las licencias para las bibliotecas de análisis de imágenes Classifier y OCR se pueden actualizar directamente a través de la interfaz web. Al recibir el archivo.lic proporcionado por Soporte Técnico, acceda al menú Sistema > Licencias en la interfaz y arrástrelo a la región indicada:

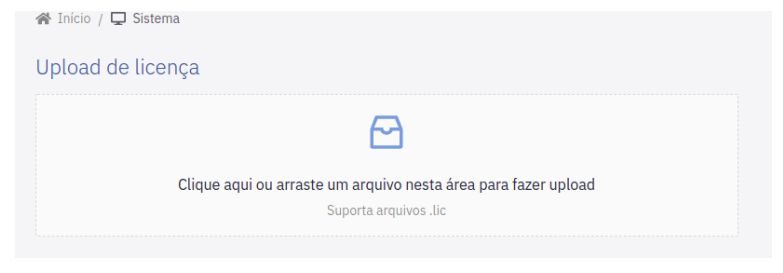

*Figura 18 – Interfaz web ITSCAM 600 para actualización de licencias*

## <span id="page-27-2"></span>Mantenimiento Preventivo del Dispositivo de Captura y Procesamiento de Imágenes ITSCAM 600

El dispositivo de captura y procesamiento de imágenes ITSCAM 600 debe proporcionar imágenes sin artefactos. Sin embargo, si la superficie externa de las lentes o la funda protectora muestra suciedad, se debe realizar el procedimiento de limpieza:

- 1) Rocíe líquido de limpieza de lentes en la superficie de la lente o agua en el vidrio de la funda protectora para eliminar el exceso de suciedad adherida a la superficie.
- 2) Use un paño suave que no suelte pelusa para eliminar la suciedad, moviéndolo en una sola dirección.

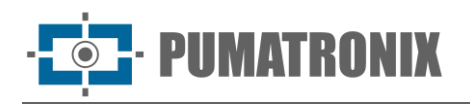

3) Pase un paño seco después de terminar de limpiar y no use fuerza, ya que es posible dañar la superficie.

## <span id="page-28-0"></span>**11. Condiciones Generales de Garantía**

Pumatronix garantiza el producto contra cualquier defecto de material o proceso de fabricación por un período de 1 año a partir de la fecha de emisión de la factura, siempre que, a criterio de sus técnicos autorizados, se encuentre un defecto en condiciones normales de uso.

La reposición de las piezas defectuosas y la realización de los servicios derivados de esta Garantía sólo se realizarán en la Asistencia Técnica Autorizada de Pumatronix o de un tercero expresamente indicado por ésta, donde deberá entregarse el producto para su reparación.

Esta Garantía sólo será válida si el producto va acompañado de un Formulario de Mantenimiento debidamente cumplimentado y sin tachaduras y acompañado de una Factura.

#### <span id="page-28-1"></span>Situaciones en las que el Producto Pierde la Garantía

- 1) Uso de software/hardware no compatible con las especificaciones del Manual;
- 2) Conexión del producto a la red eléctrica fuera de los estándares establecidos en el manual del producto e instalaciones que presenten excesiva variación de tensión;
- 3) Infiltración de líquidos por la apertura/cierre del producto;
- 4) Daños causados por agentes naturales (descarga eléctrica, inundación, aire del mar, exposición excesiva a variaciones climáticas, entre otros factores) o exposición excesiva al calor (más allá de los límites establecidos en el Manual);
- 5) Uso del producto en ambientes sujetos a gases corrosivos, con exceso de humedad y/o polvo;
- 6) Mostrar signos de manipulación de los sellos de seguridad;
- 7) Mostrar señales de apertura y modificación realizadas por el Cliente en lugares de productos no autorizados por Pumatronix;
- 8) Daños causados por accidentes/caídas/vandalismo;
- 9) Muestra el número de serie manipulado y/o eliminado;
- 10)Daños resultantes del transporte y embalaje del producto por parte del Cliente en condiciones incompatibles;
- 11) Mal uso y disconformidad con el Manual de Instrucciones.

## <span id="page-28-2"></span>**12. Política de Privacidad**

En cumplimiento de la Ley General de Protección de Datos (LGPD) - Ley nº 13.709, de 14 de agosto de 2018, este producto posee funciones programables para la captura y procesamiento de imágenes que pueden infringir la LGPD cuando se utiliza, en conjunto con otros. equipos de captura de datos personales.

Pumatronix no se hace responsable de los fines, uso y tratamiento de las imágenes capturadas, y el control de la información y formas de operar el producto son decisión exclusiva del usuario o comprador del producto.

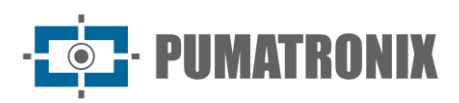

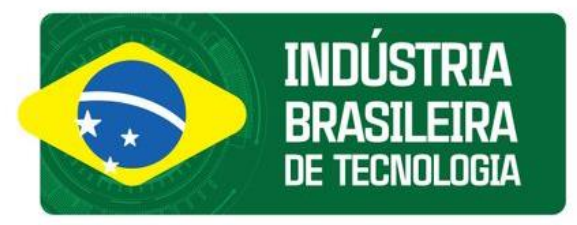

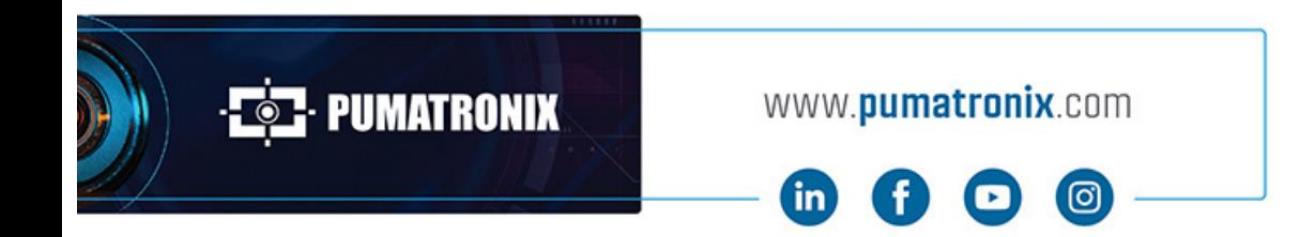

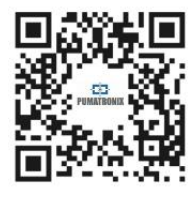